#### **NOKIA** Developer

# Building the Italian Tax ID app with Qt Quick [components](http://developer.nokia.com/community/wiki/Building_the_Italian_Tax_ID_app_with_Qt_Quick_components)

This article explains how the Italian Tax ID app was designed and built by using Qt Quick components for Symbian.

# Introduction

**Italian Tax ID** is an app that allows users to calculate their Italian Tax ID code, also known as "Codice Fiscale". This article highlights the main design and implementation choices made during the creation of this app.

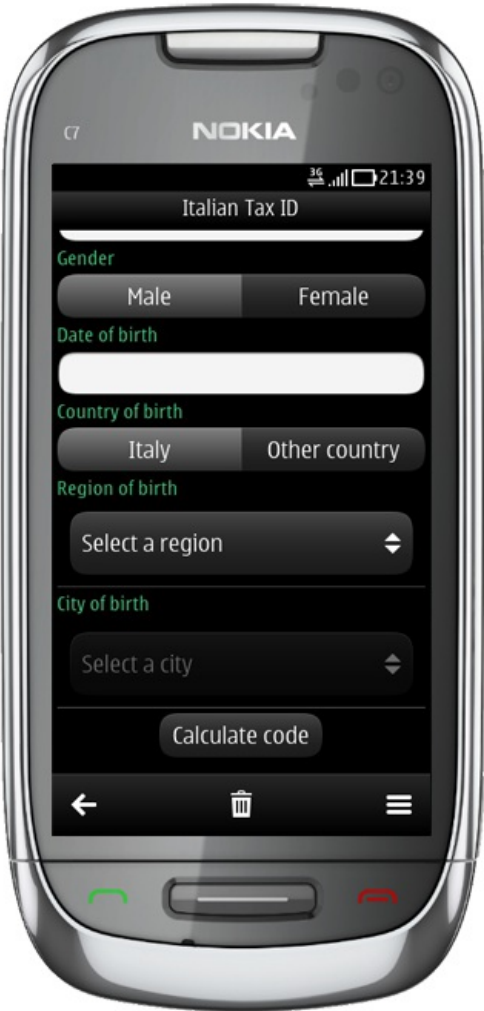

The Italian Tax ID is calculated starting from various personal data, and more specifically:

- First name
- **Last name**
- $\blacksquare$ Gender
- Date of birth
- Place of birth (city of birth for persons born in Italy, country of births elsewhere)

# Main Page

The Italian Tax ID app allows the user to enter his personal data to calculate his/her Tax ID, and so should let the data input be the quickest and easiest possible.

Qt Quick [components](http://doc.qt.nokia.com/qtquick-components-symbian-1.1/) <sup>o</sup>ffer many ready-to-use components that allow data entry from the user: more specifically, the following components are used by the Italian Tax ID for the various data fields:

[TextField](http://doc.qt.nokia.com/qtquick-components-symbian-1.1/qml-textfield.html)  $\Phi$  for the first and last name fields

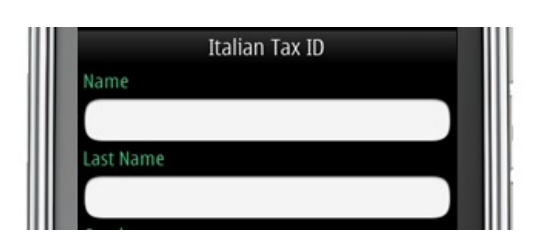

```
TextField {
    id: nameField
    anchors.left: parent.left
    anchors.right: parent.right
}
```
**[ButtonRow](http://doc.qt.nokia.com/qt-components-symbian/qml-buttonrow.html)**  for the gender and country of birth selection

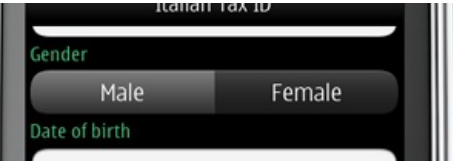

#### ButtonRow {

```
anchors.left: parent.left
    anchors.right: parent.right
    Button {
        id: maleButton
        text: qsTr("Male")
    }
    Button {
        id: femaleButton
        text: qsTr("Female")
    }
}
```
#### [DatePickerDialog](http://doc.qt.nokia.com/qt-components-symbian/qml-datepickerdialog.html)  $\Phi$  for the date of birth

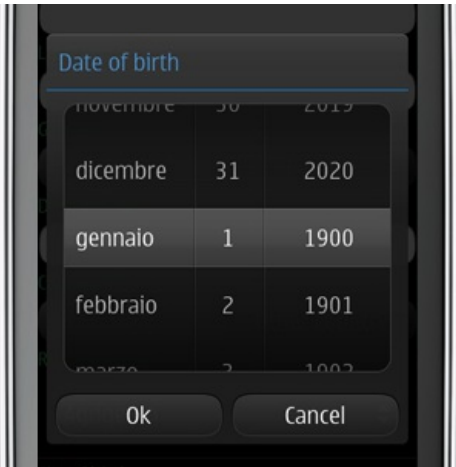

<u>. . . . . . . . . . . . . . . .</u>

#### DatePickerDialog { id: dateDialog minimumYear: 1900 maximumYear: 2020 titleText: qsTr("Date of birth") acceptButtonText: qsTr("Ok") rejectButtonText: qsTr("Cancel") }

[SelectionListItem](http://doc.qt.nokia.com/qt-components-symbian/qml-selectionlistitem.html) and [SelectionDialog](http://doc.qt.nokia.com/qt-components-symbian/qml-selectiondialog.html)  $\Phi$  for the country/region/city of birth

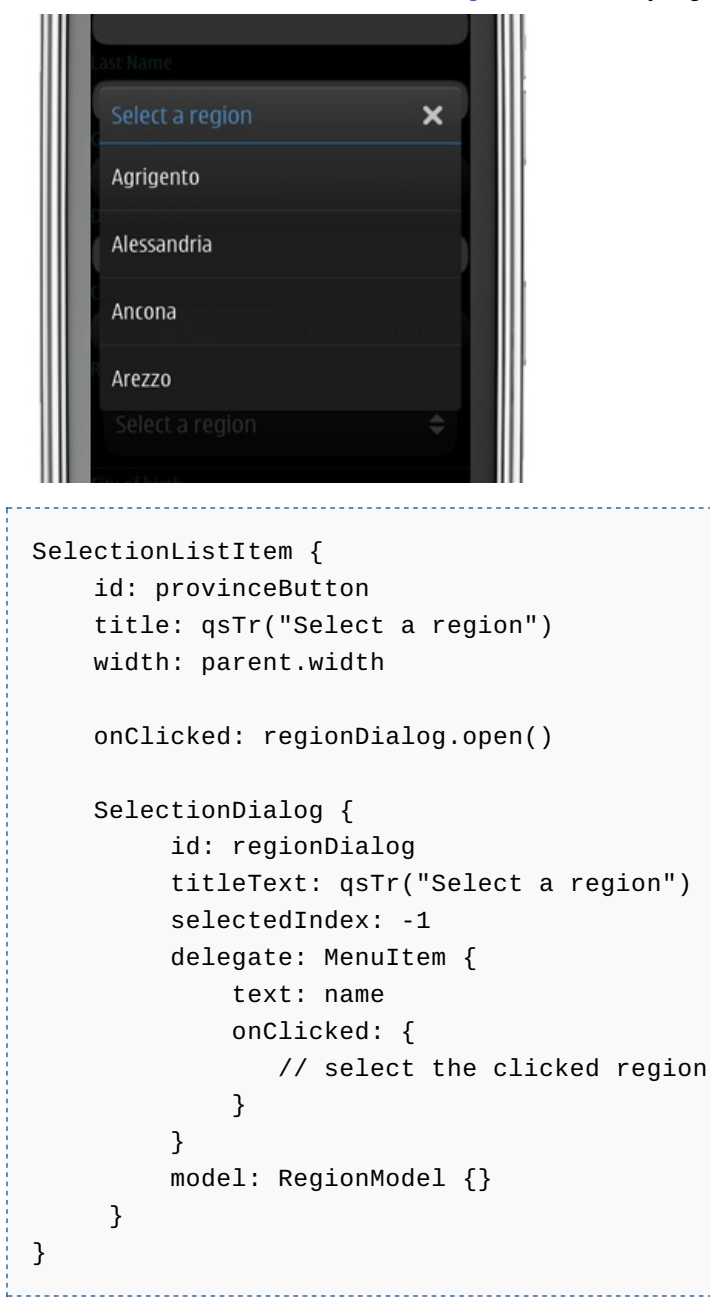

A QML [Flickable](http://doc.qt.nokia.com/4.7-snapshot/qml-flickable.html) e element is used to let the user scroll through the various fields.

The resulting Tax ID is presented by using the [QueryDialog](http://doc.qt.nokia.com/qt-components-symbian/qml-querydialog.html)  $\Phi$  Qt Quick component, as shown below.

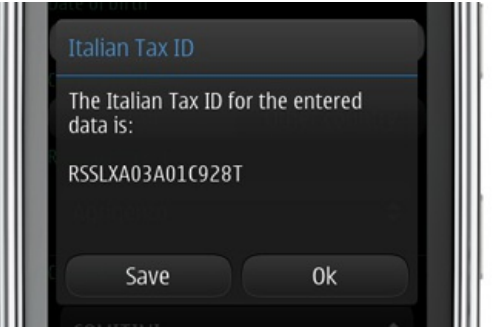

# Archive Page

The app allows the user to save the evaluated Tax IDs for further consultation, without the need to calculate them every time. The archive page shows the list of saved Tax IDs, implemented with a standard QML [ListView](http://doc.qt.nokia.com/4.7/qml-listview.html) **P** element, populated with [ListItem](http://doc.qt.nokia.com/qt-components-symbian/qml-listitem.html) P and [ListHeading](http://doc.qt.nokia.com/qt-components-symbian/qml-listheading.html) P Qt Quick components.

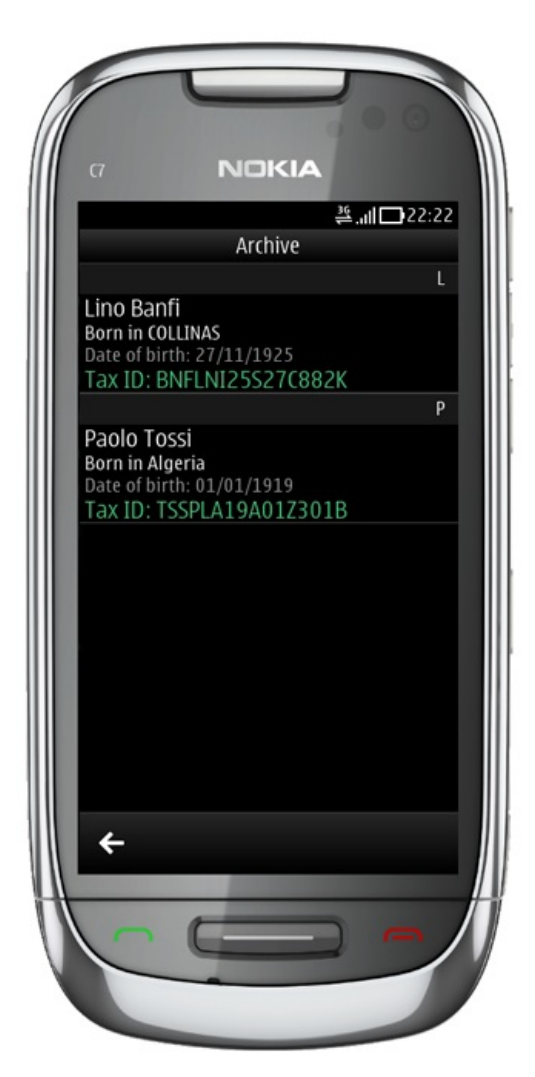

The delegate for the ListItem elements uses the [ListItemText](http://doc.qt.nokia.com/qt-components-symbian/qml-listitemtext.html)<sup>a</sup> component, specifying various **role** values for the various text elements, as shown in the code snippet below.

```
ListItem {
    height: col.height
    Column {
        id: col
        width: parent.width
        ListItemText {
            role: "Title"
            text: name + " " + lastName
        }
        ListItemText {
            role: "Subtitle"
            text: qSTr("Born in") + " " + city}
        ListItemText {
            role: "SelectionSubTitle"
            text: qsTr("Date of birth") + ": " + birthDate
        }
        ListItemText {
            role: "SelectionTitle"
            text: qSTr("Tax ID") + ": " + codecolor: "#38cc80"
        }
    }
}
```
# **List Item actions**

The [ContextMenu](http://doc.qt.nokia.com/qt-components-symbian/qml-contextmenu.html)<sup>n</sup> Qt Quick component is used to implement and show actions related to each of the saved Tax IDs. When the user long-presses a single archive item, he/she is presented with the options below:

- copy the Tax ID to the device clipboard
- send the Tax ID by e-mail
- send the Tax ID by SMS
- delete the archive item

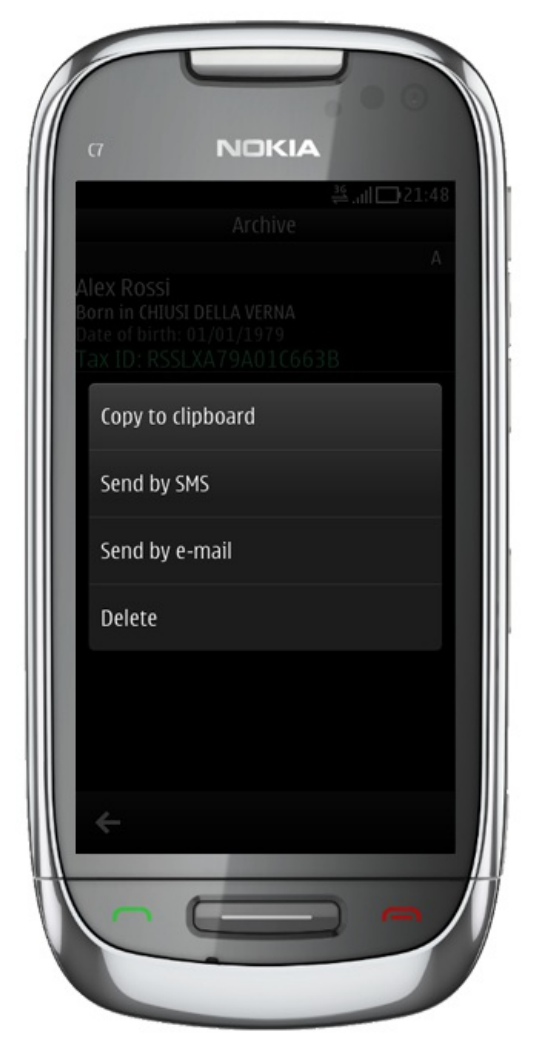

# App Icon

The launcher icon, following the Symbian Design Guidelines, shows the emblem of Italy, that is also reproduced on the standard Tax ID cards that are provided to Italian citizens.

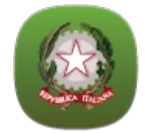

# Download

A self-signed version of the Italian Tax ID app can be downloaded here: [CodiceFiscale.sis](http://www.jappit.com/m/qt/codicefiscale/CodiceFiscale.sis) ...

### Summary

The Italian Tax ID is an app focused on data entry: the Qt Quick [components](http://doc.qt.nokia.com/qtquick-components-symbian-1.1/) <sup>®</sup> offer many inbuilt features and elements that can be used to easily implement the needed features, so allowing developers to focus on the overall usability and user experience, without the need to write those functionalities from scratch.

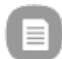